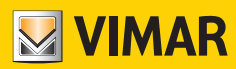

دليل المستخدم

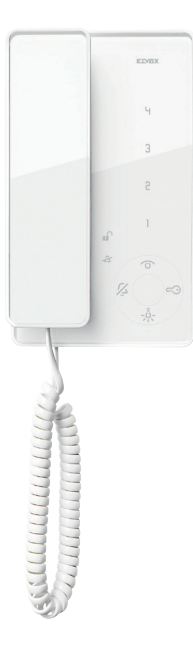

## Tab

# D/7509,7509

إنتركم (ديكتافون) تاب Tab مع تليفون صغير

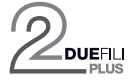

**ELVOX** Videocitofonia

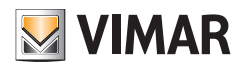

D Tab/7509 - 7509

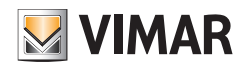

## D Tab/7509 - 7509

# فهرس

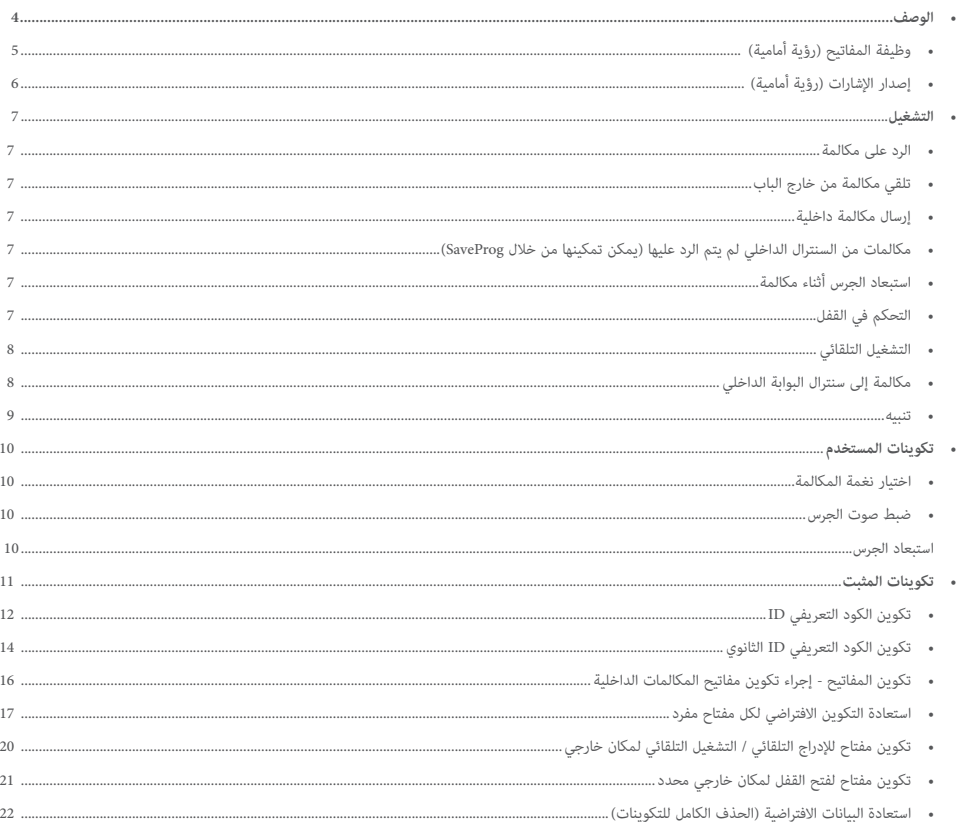

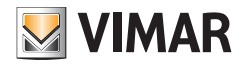

## **D** Tab/7509 - 7509

## **الوصف**

أنتركم (ديكتافون) تاب Tab مثبت على الحائط بنظام Due Fili مع سماعة هاتف ومكبر صوت للمكالمات الإلكترونية ولوحة مفاتيح لها سعة لوظائف الإنتركم ومكالمات الاتصال الداخلي. مزود بـ 4 مفاتح مخصصة للوظائف الرئيسة لنظام الإنتركم بالفيديو بهدف: فتح القفل، التلقائ الخدمة المساعدة (ضوء السلم)، استبعاد نغمة الرنن و4 مفاتيح إضافية قابلة للربمجة تسمح بتنشيط ما يصل إىل 4 وظائف إضافية أو مكاملات االتصال الداخيل.

من الممكن إجراء تعديلات: مستوى صوت نغمة الجرس واستبعاد نغمة الجرس من خلال تنشيط وظيفة "استبعاد نغمة الجرس" واختيار نوع نغمة الرنن. إمكانية التمييز بن نغمات الجرس للمكاملات من نقاط مختلفة، عىل سبيل املثال: لوحة املدخل، ومكاملة من خارج الباب، ومكاملة االتصال الداخيل.

إصدار إشارات ليد LED "الباب/ البوابة مفتوحة" و"مكالمات التي لم يتم الرد عليها" (حتى 4 مكالمات).

#### الستخدامها يف أنظمة**Plus Fili Due.**

الصنف 7509 / D مزود بوظيفة ملستخدمي األجهزة السمعية املساعدة.

**قبل بدء البرمجة، اقرأ التعليمات بعناية للحصول على صورة كاملة للمواصفات والوظائف واألداء.** 

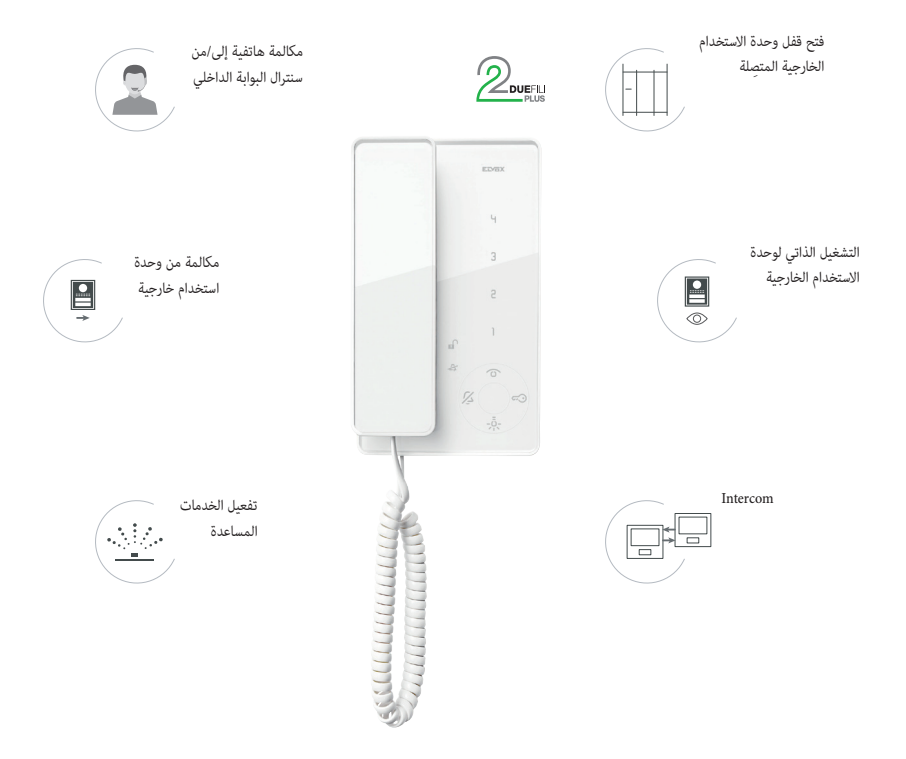

 **وظيفة تردد الصوت ألجهزة السمع - حلقة Teleloop( فقط لصنف /7509D)** المكان الداخلي قابل للاستخدام بواسطة حاملي الأجهزة السمعية التعوينة. لتشغيل الجمعي الجمع الحدار السكرال الستخدام الخاص به. يمكن لوجود أجسام معدنية أو أجهزة إلكترونية أن يؤثر سلبًا على جودة الصوت المستقبل على أجهزة ضعاف السمع.

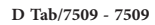

**وظيفة المفاتيح )رؤية أمامية(**

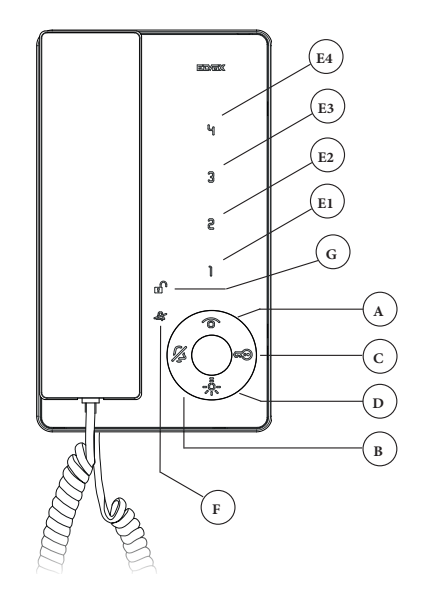

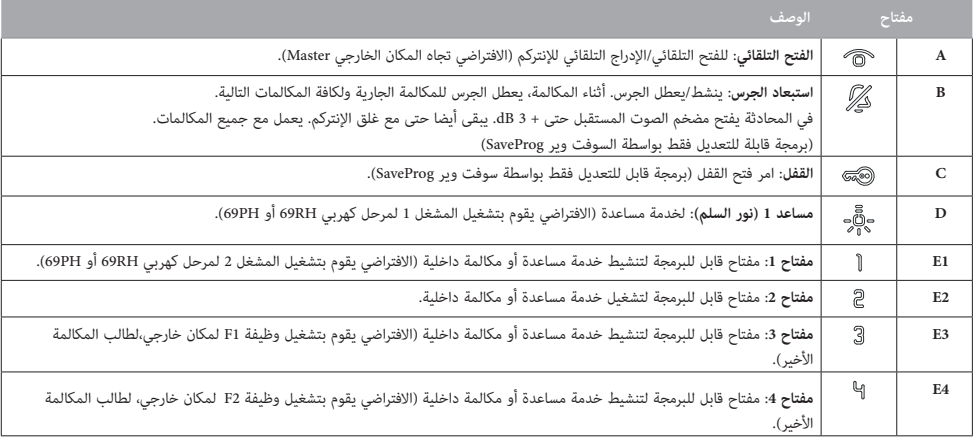

**مالحظة:** في حالة كان االنتركم في حالة سكون أو مشغول، يجب الضغط على األزرار لمدة 0.4 ثانية، وفي أية حالة أخرى تكون "سريعة".

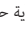

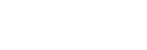

**MYIMAR** 

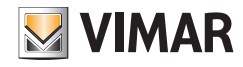

## **D** Tab/7509 - 7509

**إصدار اإلشارات )من منظور أمامي(** 

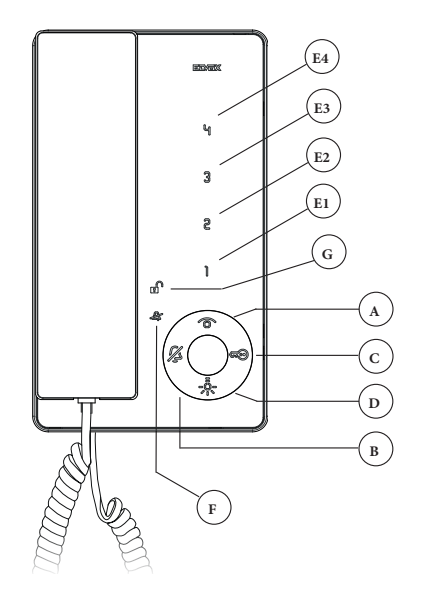

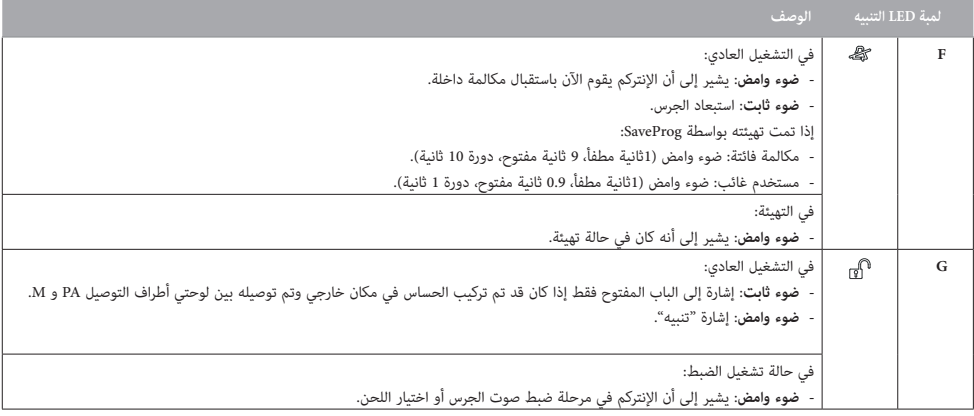

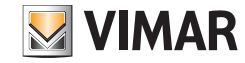

## **D** Tab/7509 - 7509

## **التشغيل**

يسمح لك الإنتركم Tab 7509 تاستقبال المكالمات من الأماكن الداخلة والخارجية وسنترال البوابة الداخلي. يمكن أيضًا إجراء الإشعال الذاتي لوحدة استخدام خارجي ومكالمات هاتفية بينية تجاه وحدات الاستخدام الداخلية وسنترال البوابة الداخلي. من الممكن الركامات و/أو فتح قفل المكان الخارجي باستخدام الزر المخصص. تتوفر أيضًا مفاتيح قابلة للبرمجة لتنشيط وظائف أخرى مثل تشغيل المرحل الكهربي أو مكالمات االتصال الداخلي.

ا**نتب**ه: لتشغيل المكان الداخل يجب بالضرورة إجراء عملية ضبط وتهيئة للكوم ID. لتحقق، اضغط على مفتاح الاتصل: إذا تم تخصيص الكود التعريفي للإنتركم، فسيتم إصدار "صوت تنبيه"، وإذا مل يتم تعيني الكود التعريفي أو تم حذفه، فسيصدر 3 "أصوات تنبيه".

#### **الرد على مكالمة هاتفية**

عند وصول مكالمة من الوحدة الخارجية أو من جهاز اتصال داخلي، يمكن الرد عليها أثناء دورة نغمة الرنين أو في نهايتها. للرد عليك رفع سماعة الهاتف، لإنهاء المكالمة ضعها مكانها مرة أخرى.

## **تلقي مكالمة من خارج الباب**

يمكن طلب اإلنتركم بواسطة مفتاح من خارج الباب، إذا كان متصالً مباشرة بلوحات توصيل النقاط M وFP أو عبر الواجهة صنف 6120 )انظر متغيرات االتصال(. بالضغط عىل مفتاح خارج الباب، يرن اإلنرتكم بنغمة مختلفة عن تلك التي تم الحصول عليها باملكاملة من املكان الخارجي أو من االتصال الداخيل. إليقاف الرنين، ارفع سماعة الهاتف. في حالة إجراء مكالمة من خارج الباب باستخدام مفتاح متصل مباشرة **بلوحات توصيل األطراف FP** و **M** لإلنتركم، فإن مدة دورة الرنني تعتمد على الوقت الذي يتم فيه الضغط على المفتاح لمدة أقصاها 10 ٍ ثوان. في هذه الحالة تكون النغمة غير قابلة للتكوين.

## **بدء مكالمة هاتفية بينية االتصال**

لإرسال مكالمة إلى رقم داخلي آخر، يجب تهيئتهاعلى مفتاح واحد أو أكثر (راجع قسم"تكوينالمفاتيح"). للاتصال، ارفع سماعة الهاتف واضغط على المفتاح الذي تم تكوينه والذي يشير إلى الطرف المطلوب الاتصال به. أثناء المكالمة، يصدر الإنتركم نغمة للتنبيه من أن المكالمة جارية أو إذا كان المكان الداخليمشغوال في اتصال آخر، فسيتم سماع نغمة في اإلنتركم المتصل تنبه إلى أن المستخدم المطلوب مشغول. عندما يرد المكان الداخلي المُتصَل به سيتم تلقائيًا تفعيل الاتصال. لإنهاء المحادثة أعد وضع السماعة في مكانها.<br>. الحد الأقصى لوقت المحادثة هو 5 دقائق (افتراضيًا).

**مكالمات من السنترال الداخلي بدون رد )يمكن تفعيلها من SaveProg).**

إذا تم تمكين الوظيفة عبر SaveProg، فيشير مفتاح "استبعاد الجرس" إلى عدم الرد على مكالمة مستلمة من سنترال البوابة الداخلي. تتوقف اإلشارة عند إجراء أية مناورة: عند الرد على مكالمة أو إجراء مكالمة أو تنفيذ التشغيل الذاتي.

#### **استبعاد الجرس أثناء مكالمة**

عند تلقى مكالمة واردة (من المكان الخارجي، أو من جهاز داخلي، أو من سنترال البوابة الداخلي، أو مكالمة من خارج الباب عبر جهاز صنف 6120)، من الممكن إسكات رنين المكالمة بالضغط على المفتاح ً . في الوقت نفسه، يتم أيضا تنشيط استبعاد الجرس في المكالمات الالحقة.

#### **مفتاح القفل**

بالضغط على مفتاح لقفل(مع وجود سماعة الهاتف في مكانها أو في محادثة)،يتم إرسال أمر فتح قفل الباب إلىالمكان الخارجي (افتراضيًا، آخر كان خارجي طالب).<br>.

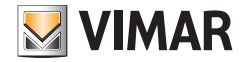

#### **D** Tab/7509 - 7509

**التشغيل التلقائي**

- **- تشغيل تلقاتي بمفتاح مخصص )مفتاح (:** لبدء التشغيل الذاتي والتواصل مع المكان الخارجي الماستر، ارفع سماعة الهاتف واضغط لفترة وجيزة على الزر لتفعيل االتصال. إلنهاء االتصال، قم بوضع السماعة في مكانها.
- ال**تشغيل التلقائي بمفتاح تكويني لمكان خارجي محدد: لتنفيذ التشغيل التلقائي والاتصال بمكان خارجي محدد، لرفع سماعة الهاتف واضغط على المفتاح الذي تم تكوينه** لطلب مكان خارجي محدد (انظر فقرة "تكوين إدراج تلقائي/ تشغيل تلقائي إلى مكان خارجي محدد "). <sup>"</sup>

**مكالمة إلى سنترال البوابة الداخلي**

لإجراء مكالمة سنترال البوابة الداخلي (إذا كانت موجودة في النظام): ارفع سماعة الهاتف وأرسل المكالمة بالضغط على المفتاح <sup>@</sup>.<br>.

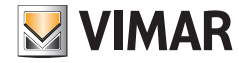

## **D** Tab/7509 - 7509

**اإلنذار**

ينفذ الجهاز الداخلي، إلى جانب سنترال البوابة الداخلي منتج 40510، نظامًا لإرسال إشعار إلى مشغل مركز الهاتف، حتى إذا كان الناقل Due Fili مشغولاً. على عكس الأماكن الداخلية الأخرى، مكن فقط استخدام لوحتي توصيل الأطراف M-FP كمدخلات، وليس المفاتيح. في هذه الحالة ستم فقدان وظيفة المكالمة خارج باب المكان. يتم اختيار وضع تشغيل M-FP عرب SaveProg.

- .1 قم بتنشيط مدخل M-FP. انظر أدناه للحصول عىل وصف إلمكانيتي التنشيط.
- 2. يظل المكان الداخلي في انتظار استقبال الإشعار من السنترال الداخلي. في غضون ذلك، سيتلقى الإضارة مستقاً بناءً على الجدول الوارد أدناه. عند استلام الرسالة، يُصدر السنترال الداخلي تنبيهًا مزدوجًا لإخطار مشغل مركز الهاتف، بالإضافة إلى إضاءة الأيقونة الحمراء على شكل ظرف.<br>3. في حالة عدم تلقي أي رد، يرسل المكان الداخلي الرسالة كل 10 ثوان. بعد 5 محاولات فاشلة يتوقف المكان الداخلي عن إر
	-
- 4. عندما يتلقى المكان الداخلي تأكيدا على استقبال الرسالة من طرف السناخي الملائم الملائح المختارة مسبقاً بناءً على الجدول الوارد أدناه. عادة ما يبلغ الوقت بين إرسال الطلب وتأكيد االستالم أقل من ثانية.
- 5. طالما أن مشغل السنترال الداخلي لا يتصل بالمكان الداخلي لخلكان الداخل يوسل الرسالة كل 120 ثانية. عند كل رسالة، يصدر السنترال الداخلي تنبيهن ويزيد من عداد الرسائل المستلمة. مكن الإطلاع على العداد عن طريق فتح قامًة الإشعارات السنتال الداخلي. إرسال الرسائل ليس له نهاية. إنه يستمر دامًا حتى نهاية الخدمة الموضحة في النقطة التالية ما لم يتم إطفاء السنترال الداخلى أو إزالته من النظام وشامل الناخيل، بعد 5 محاولات فاشلة والتي تبدأ من المهلة الأولى البالغة 120 ثانية، إلى وضع الراحة ولن يتم إرسال إشارة للمستخدم متعلقة باإلنذار.
- .6 إذا قام مشغل مركز الهاتف باالتصال بالجهاز الداخيل عند بداية قامئة اإلشعارات، وفقط من هنا، عرب الناقل Fili Due يتم إرسال رسالة إىل الجهاز الداخيل والتي تنهي إجراء اإلنذار والذي لن يتم إرسال إشارة متعلقة به للمستخدم.

ملحوظة: إذا تم إطفاء املكان الداخيل فإنه عند إعادة تشغيله يتم استئناف الوظيفة من جديد.

**إعداد اإلنذار**

بواسطة SaveProg، ميكن اختيار بعض مواصفات وظيفة اإلنذار:

- .1 التفعيل
- أ. معطل (افتراضي)
	- ب. تم متكينه
- .2 القطبية يف الحالة النشطة .<br>أ. اتصال مفتوح في العادة (افتراضي) ب. اتصال يف العادة
	- .<br>3. تأخير التنشيط
	- أ. 0.1 ثانية (افتراضي)
		- ب. 0.5 ثانية
		- ج. 1 ثانية
		- د. 2 ثانية
		- 4. طرق الإشارة
		- أ. ال يشء
	- ب. ليد علي (إفتراضي)
		- ج. صوت
	- د. مخرج مكرر للمكاملة

بناءً على نوع الإشارة المختارة، باستثناء الإشارة الأولى، يكون التوقيت كما يلي:

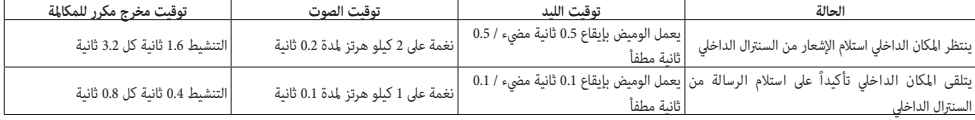

#### **D** Tab/7509 - 7509

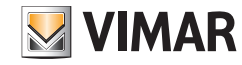

# **تكوينات المستخدم**

#### **اختيار نغمة المكالمة**

رنين جرس المكالمة يتم اختيارها من بين 10 ألحان مختلفة يمكن ضبطها. يمكن أيضًا التمييز بين المكالمات الخارجية والداخلية وخارج الباب (في الحالة الموضحة أدناه). يتم اختيار النغمات أثناء وضع اإلنتركم في وضع االستعداد والسماعة في مكانها.

- مفتاح الدخول إلى التكوين هو مفتاح .
- يسمح المفتاح باختيار النغمة الخاصة بالمكالمة من لوحة البيانات.
- يسمح المفتاح باختيار النغمة الخاصة بالمكالمة من لوحة البيانات.
- المقتاح <sup>93</sup> سمح لك بتحديد نغمة المكالمات خارج الباب (فقط باستخدام وحدة واجهة المفتاح، صنف 6120 أو مفتاح المكالمة من الطابق الأرضي 77xmar xx.

مالحظة: في حالة إجراء مكالمة خارج الباب باستخدام مفتاح متصل مباشرة بأطراف التوصيل FP و M لإلنتركم، ال يمكن تغيير الجرس إال باستخدام برنامج SaveProg بعد ضبط تكوين العالمة "P.F. تمت مشاركته" التي تظهر فقط في حالة دعم الجهاز لوظيفة تغيير نغمة التنبيه. للتحقق من أن الجهاز يدعم هذه الوظيفة، يجب بالضرورة التواصل مع خدمة الدعم الفني لشركة Vimar مع تبليغها بالرمز الموجود على ملصق بيانات إمكانية الموجود على قاع الجهاز أو قاع علبة التغليف. لمزيد من المعلومات، اتصل بالمرجعية التجارية الخاصة بك.

#### **التكوين:**

- 1. اضغط المفتاح ۞ واستمر في الضغط (لمدة 2 ثانية)،حتى يبدأ مؤشر LED لها، في الوميض ويصدر الإنتركم إشارة صوتية.
- .<br>2. اضغط مع الاستمرار على المفتاح الذي يشير إلى النغمة التي سيتم اختيارها (مفتاح <sup>()</sup> /مفتاح <sup>(2</sup>) ، حتى تبدأ في سماع اللحن من الإنتركم.
	- .<br>3. اضغط بشكل متكرر على المفتاح (مفتاح الّ /مفتاح  $^\circledR$  /مفتاح  $^\circledR$  ) لتحديد نوع النغمة المطلوبة.
- .4 بمجرد تحديد النغمة المطلوبة، اضغط على مفتاح لحفظها أو ال تلمس أي مفتاح لمدة 5 ثوان. بمجرد اكتمال التكوين، ينطفئ مؤشر LED الوامض.

## **ضبط مستوى صوت نغمة التنبيه**

صوت الجرس يمكن ضبطه على 6 مستويات.

يتم ضبط مستوى صوت الجرس أثناء وضع اإلنتركم في وضع االستعداد والسماعة في مكانها.

#### **التكوين:**

- 1. اضغط المفتاح ۞ واستمر في الضغط (لمدة 2 ثانية)،حتى يبدأ مؤشر LED لــا)، في الوميض ويصدر الإنتركم إشارة صوتية.
	- .3 اضغط املفتاح إلنقاص، لزيادة مستوى الصوت. كل ضغطة تساوي مستوى صوت واحد.
- .4 بعد مستوى الصوت المطلوب، اضغط على مفتاح لحفظها أو ال تلمس أي مفتاح لمدة 5 ثوان. بمجرد اكتمال التكوين، ينطفئ مؤشر LED الوامض وتسمع إشارة تنبيه صوتية.

**استبعاد الجرس**

لاستبعاد الجرس، اضغط على مفتاح هجه، مفتاح يضيء للتأكيد.

لإعادة التنشيط، اضغط مرة أخرى <sup>هير</sup>ٌ، مع ما يترتب على ذلك من إيقاف تشغيل المفتاح.<br>-

مالحظة: أثناء المكالمة، بالضغط عىل مفتاح يتمتعطيل الجرس في المكالمة الحالية ولكافة المكالمات التالية.

يؤثر استبعاد نغمة الرنين على جميع المكالمات الواردة (من المكان الخارجي، والداخلي، وخارج الباب، والسنترال الداخلي).

# **MIMAR**

## **ELVOX** Videocitofonia

#### **D** Tab/7509 - 7509

## **تكوينات المثبت**

التكوينات األساسية لإلنتركم هي كما يلي:

- **تكوين الكود التعريفي ID** ، يتم إجراؤه على الإنتركم الذي يستقبل المكالمة بشكل فردي أو على أول مكان داخلي في مجموعة من الأماكن الداخلية بمكالمة متزامنة (اتصال داخلي صوتي / بالفيديو لرئيس المجموعة ).
	- **تكوين الكود التعريفي الثانوي** ، الذي سيتم تنفيذه في اإلنتركم المتصل بمكان داخلي رئيس المجموعة.
	- **تكوين مفاتيح**قابلة للبرمجة أو تعديل اإلعداد االفتراضيلمفاتيح إضافية، للخدمات المساعدة أو المكالمات الداخلية.

يجب أن تتم التكويناتوالنظام يف طور التشغيل، دون وجود اتصاالت نشطة وفقط بعد توصيل األماكن الداخلية بالنظام وتكوين األماكن الخارجية. **تنبيه!: جميع مراحاللتكوين أو حذف التكوينات، يجب تنفيذها وسامعةاإلنرتكم مرفوعة وموضوعة عىل األذن.**

ميكن عمل تكوينات الجهاز من خالل الطرق الثالث التالية:

- **وضع التكوين "املبسط"** باستخدام املفاتيح املوجودة يف املكان الداخيل. **ملاحظة**: وظيفة التكوين هذه متاحة بواسطة إصدار البرنامج الثابت 1.06(حتى بعد التحديث).
	- **وضع التكوين "القيايس"** باستخدام املفاتيح املوجودة يف املكان الداخيل.
		- **• الربمجة من خالل "SaveProg "**لنظام Plus Fili Due.

**مالحظة**: يتم تكوين التعريف فقط من املكان الداخيل، وال ميكن فعل هذا من خالل برنامج SaveProg.

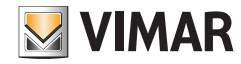

#### **D** Tab/7509 - 7509

**ضبط وتهيئة الكود التعريفي ID**

يجب تكوينالكود التعريفيعن طريق مكان خارجي ماسرت )MASTER)، موجودة يف النظام وتم تكوينه بالفعل. يتم توفير الإنتركم بدون الكود التعريفي المرتبط به. للتحقق من ذلك، اضغط على مفتاح القفل وسيقوم الإنتركم بإصدار إشارة صوتية (ثلاثأصوات طنين).

**تنبيه: أثناء تكوين الكود التعريفي للمكان الداخيل تتوفر 30 ثانية من لحظة الدخول إىل التكوين يف املكان الداخيل إىل اللحظة التي يتم فيها الضغط عىل مفتاح املكاملة عىل اللوحة أو إرسال الكود التعريفي.**

#### **إجراء التكوين )الوضع "املبسط"(:**

**ارفع سامعة الهاتف وقربها من أذنك لسامع التعليقات الصوتية املنبعثة من اإلنرتكم أثناء مرحلة التكوين.**

- .<br>1. اضغط مع الاستمرار على مفتاح القفل " "لمدة 6 ثوان، عند انتهاء الوقت، يصدر المكان الداخلي صوت "تنبيه" (0.5 ثانية).
- .2 حرر مفتاح القفل " ". عندما يتم تحرير املفتاح، سيتم تنشيط االتصال والذي تدل عليه إشارة بواسطة "صافرة" لها تردد مختلف.
	- .3 اضغط عىل مفتاح املكان الخارجي )MASTER )الذي تريد استقبال املكاملة منه. )\*(
	- .4 يتم ربط الكود التعريفي باملكان الداخيل ويتم إنهاء االتصال. تؤكد إشارة مسموعة أن العملية متت بنجاح. )\*\*(

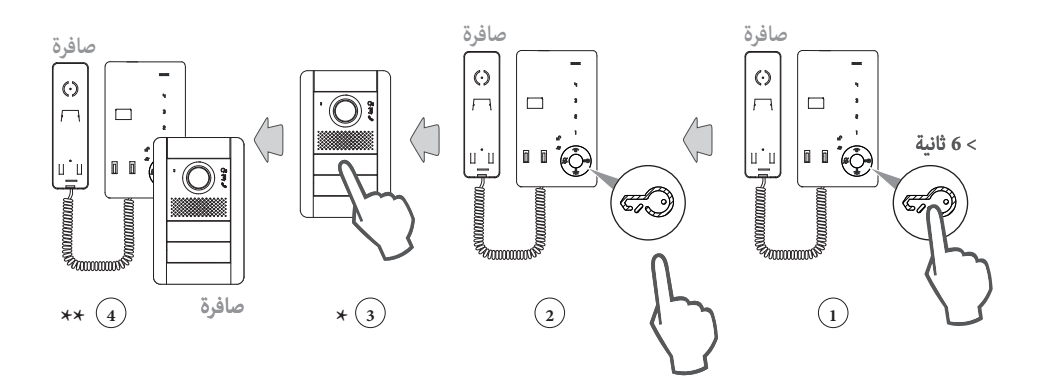

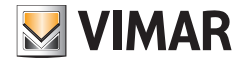

#### **D** Tab/7509 - 7509

#### **إجراء التكوين )الوضع "القيايس"(:**

- .1 ارفع السامعة وضعها عىل أذنك.
- .2 اضغط على المفتاحين و في وقت واحد واستمر في الضغط على المفتاحين حتى يبدأآ مؤشر LED في الوميض.
	- .3 حرر المفتاحين.
- 4. اضغط المفتاح @‱ واستمر في الضغط عليه (لمدة 2 ثانية) حتى تنبعث نغمة إشارة في السماعةويتم تنشيط الاتصال بين الإنتركم والمكان الخارجي (MASTER). 5. حرر المفتاح <sup>الكلهين</sup>.
- س.<br>**تنبيه**: تتوفر 5 ثوان للضغط على المفتاح <sup>@كما</sup> (كما هو مبين في النقطة 4). إذا انقضت 5 ثوان دون الضغط على المفتاح <sup>@كما</sup> ، يجب تكرار إجراء النقاط 1،2،3.
	- .6 اضغط عىل مفتاح املكان الخارجي )MASTER )الذي تريد استقبال املكاملة منه. )\*(
	- .<br>7. يتم ربط الكود التعريفي بالمكان الداخلي ويتم إنهاء الاتصال. تؤكد إشارة مسموعة أن العملية مّت بنجاح. (\*\*)

**مالحظة )\*(: هذا اإلجراء صالح أللواح المدخل ذات األزرار؛ بالنسبة للوحات الدخول األبجدية الرقمية، أدخل رمز الكود التعريفي وأكده باستخدام زر المكالمة. مالحظة )\*\*(: في حالة وجود مكان داخلي له نفس الكود التعريفي المرتبط في النظام، تصدر لوحة المكان الخارجي إشارة صوتية منخفضة وعندها يتوجب تكرار العملية.**

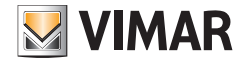

## **D** Tab/7509 - 7509

**ضبط وتهيئة الكود التعريفي ID الثانوي**

 متكني تكوين الكود التعريفي الثانوي ال يكون مطلوبا إال لجعل أكرث من مكان داخيل يرن يف نفس الوقت باملفتاح نفسه أو برمز املكاملة. األماكن الداخلية يحب أن ترن يف نفس الوقت يجب أن تكون مرتبطة في المجموعة نفسها. المكان الداخلي لرئيس المجموعة الذي تم تكوينهأ ولا من خلال الإساد السلاء التحريفي"، أما الأماكن الداخليةالإضافية في املجموعة يتم تكوينهابالكود التعريفي الثانوي.

عدد أجهزة األماكن الداخلية األقىص التي ميكن ربطها باملجموعة نفسها، بدون مساعدة برنامج SaveProg، هي 3 باإلضافة إىل رئيس املجموعة.

## **إجراء التكوين )الوضع "املبسط"(:**

ارفع سماعة الهاتف وقربها من أذنك لسماع التعليقات الصوتية المنبعثة من الإنتركم أثناء مرحلة التكوين.

- .<br>1. اضغط مع الاستمرار على مفتاح القفل " <sup>@@</sup>" لمدة 6 ثوان. ح<br>عندما ينتهي الوقت، تصدر الوحدة الداخلية "صافرة" (0.5 ّثانية).
	- .<br>1a. استمر في الضغط على مفتاح القفل " <sup>@@</sup>".
- بعد 2 ثانية أخرين، تصدر الوحدة الداخلية "صفيرتين" متتاليتين (تدومان 0.5 ثانية).
- .2 حرر مفتاح القفل " ". عندما يتم تحرير املفتاح، سيتم تنشيط االتصال والذي تدل عليه إشارة بواسطة "صافرة" لها تردد مختلف.
- 3. اضغط على مفتاح المكان الخارجي (MASTER) الذي تريد استقبال المكالمة منه، الذي يقابل المكان الداخلي "لرئيس المجموعة". (\*)
	- 4. يتم ربط الكود التعريفي الثانوي بالمكان الداخلي ويتم إنهاء الاتصال. تؤكد إشارة صوتية أن العملية مّت بنجاح. (\*\*)

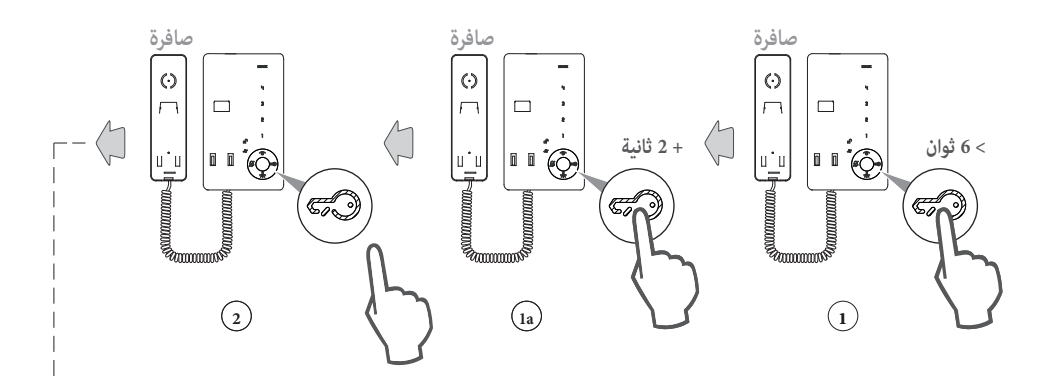

![](_page_13_Figure_15.jpeg)

![](_page_14_Picture_0.jpeg)

**D** Tab/7509 - 7509

**إجراء التكوين )الوضع "القيايس"(:**

- .1 ارفع السامعة وضعها عىل أذنك.
- 2. اضغط على المفتاحين  $\mathbb{Z}^3$  و  $\textcircled{\tiny{\textcircled{\tiny{\textcirc}}}}$  في وقت واحد واستمر في الضغط على المفتاحين حتى يبدأ المؤشر LED  $\textcircled{\tiny{\textcircled{\tiny{\textcirc}}}}$  في الوميض.
	- .3 حرر المفتاحين.
- .<br>4. ضغط في الوقت نفسه المفتاحين ۞ و ۞ واستمر في الضغط عليه (لمدة 2 ثانية) حتى تنبعث نغمة إشارة في السماعة ويتم تنشيط الاتصال بين الإنتركم والمكان الخارجي.
- .<br>5. حرر المفتاحين @ و @؟. **تنبيه: تتوفر ثوان للضغط على المفتاحين �� و ��� (كما هو مبين في النقطة 4). إذا انقضت 5 ثوان دون الضغط على المفتاحين �� و ��� ، يجب تكرار إجراء النقاط** .1،2،3
	- 6. اضغط على مفتاح المكان الخارجي (MASTER) الذي تريد استقبال المكالمة منه. (\*)
	- 7. يتم ربط الكود التعريفي بالمكان الداخلي ويتم إنهاء الاتصال. تؤكد إشارة صوتية أن العملية مّت بنجاح. (\*\*)

**تحذي**ر: عند تكوين الكود التعريفي الأولي والثانوي، تحصل أجهزة الإتركم التي يتم تكوينها تلقائيًا على كود مكالمة لوحة الخارجية.<br>ت**حذي**ر: عند تكوين الكود التعريفي الأولي والثانوي، تحصل أجهزة الإنتركم التي تم تكوينه عند المرا مثال: إذا تم إعطاء الكود التعريفي = 8 لإنتركم ثانٍ، فسيأخذ عن طريق إجراء تخصيص الكود إليها عنها إعلام التلقائي لا 72 = 12 إقام إذا كان 72 و / أو 73<br>مثال: إذا تم إعطاء الكود التعريفي = 8 لإنتركم ثانٍ، فسيأخذ عن طريق التلقا موجودًا بالفعل).

عند إرسال مكالمة إلى الكود التعريفي = 8، ستصدر جميع الأماكن الداخلية للمجموعة رنينًا وسيكون من الممكن الرد من أي منها. من ناحية أخرى، إذا ضغطت على الرقم 72 (في حالة وجود لوحة أبجدية رقمية) والذي يتوافق مع الكود التعريفي الذي تم تعيينه تلقائيًا بواسطة الإجراء، فإنه يرن ولا يمكن الرد إلا من الإنتركم الذي تم تنفيذ إجراء تعيين الكود التعريفي الثانوي عليه.

**مالحظة:** لحذف االنتامء ألية مجموعة، يجب استخدام إجراء حذف التكوينات املوضحة يف الفقرة "استعادة البيانات االفرتاضية"

![](_page_15_Picture_1.jpeg)

#### **D** Tab/7509 - 7509

## **تكوين المفاتيح**

**إجراء تكوين المفاتيح إلجراء مكالمات االتصال الداخلي ) و و و و (**

#### **إجراء التكوين )الوضع "املبسط"(:**

ارفع سماعة الهاتف وقربها من أذنك لسماع التعليقات الصوتية المنبعثة من الإنتركم أثناء مرحلة التكوين.

- .1 اضغط مع االستمرار عىل املفتاح املطلوب تكوينه ملدة 6 ثو ٍ ان عىل األقل.
	- .2 بعد أن يصدر اإلنرتكم "صافرة"، حرر املفتاح املطلوب تكوينه.
- .3 يف خالل 60 ثانية، اضغط عىل مفتاح القفل الخاص باملكان الداخيل الذي تريد االتصال به.
	- .4 تؤكد "صافرة" أخرى أن مفتاح االتصال الداخيل تم تكوينه.

![](_page_15_Figure_11.jpeg)

#### **إجراء التكوين يف )الوضع "القيايس"(**

- 1. ارفع سماعة الإنتركم الذي تريد تكوينه وقربها إلى أذنك (الطالب).
- .<br>2. اضغط على المفتاحين في وقت واحد <sup>فيرً9</sup> و ® في ال**إنتركم المطلوب تكوينه (الطالب)** واستمر في الضغط على المفتاحين حتى يبدأ المؤشر LED <sup>في</sup>گه في الوميض.
	- .<br>3. حرر المفتاحين <sup>وكم</sup> و ...
	- .4 اضغط مع االستمرار على المفتاح المطلوب تكوينه.
	- 5. انتظر حتى يصدر الإتتركم صوتًا مستمرًا في السماعة.
		- .6 حرر المفتاح ليتم تكوينه على**اإلنتركم الطالب.**
	- .7 اضغط**على مفتاح في المكان الداخلي الذي تريد طلبه** )قفل / 1F / 2F / مصباح درج / مرحل كهربي(.
	- 8. تؤكد الإشارة الصوتية الموجودة في سماعة ال**إنتركم (الطالب) في طور التكوين**أن الإجراء قد اكتمل بشكل صحيح.

![](_page_16_Picture_1.jpeg)

## **D** Tab/7509 - 7509

**استعادة التكوين االفتراضي لكل مفتاح مفرد ) ، ، ، ، (**

#### **إجراء التكوين )الوضع "املبسط" 1(:**

**ارفع سامعة الهاتف وقربها من أذنك لسامع التعليقات الصوتية املنبعثة من اإلنرتكم أثناء مرحلة التكوين.**

- .<br>1. اضغط مع الاستمرار على المفتاح المطلوب إعادة تكوينه الافتراضي لمدة 6 ثوان على الأقل. بعد 6 ثوان يصدر الإنتركم "صافرة" (نغمة حادة).
	- .3 ثم حرر املفتاح.
	- .<br>3. اضغط على المفتاح مرة أخرى لاستعادة التكوين الافتراضي.

![](_page_16_Figure_9.jpeg)

![](_page_17_Picture_1.jpeg)

## **D** Tab/7509 - 7509

#### **إجراء التكوين )الوضع "املبسط" 2(**

- .<br>1. اضغط مع الاستمرار على المفتاح المطلوب إعادة تكوينه الافتراضي لمدة 6 ثوان على الأقل. بعد 6 ثوان يصدر الإنتركم "صافرة" (نغمة حادة).
	- .2 استمر يف الضغط عىل املفتاح املطلوب إعادة تهيئته. بعد 3 ثوان أخرى، يصدر املكان الداخيل "صافرتني".
	- .<br>3. استمر في الضغط على المفتاح المطلوب إعادة تهيئته.

بعد 3 ثوان أخرى، يصدر المكان الداخلي نغمة طويلة للإشارة إلى اكتمال إعادة تهيئة المفتاح.

**4 5**

- .4 حرر املفتاح
- .5 يصدر املكان الداخيل "صافرة" إضافية.

![](_page_17_Figure_10.jpeg)

![](_page_18_Picture_1.jpeg)

**D** Tab/7509 - 7509

<mark>إجراء التكوين في (الوضع "القياسي")</mark><br>1. ارفع السماعة وضعها على أذنك.

- .1 ارفع السماعة وضعها على أذنك.
- 2. اضغط على المفتاحين ۞  $\gg$  و \*© ٌ في وقت واحد واستمر في الضغط على المفتاحين حتى يبدأ المؤشر LED كَمُ في الوميض.<br>مصر
	- 3. حرر المفتاحين ا<del>ت</del>ح% و ``©`.
	- .4 اضغط مع االستمرار على المفتاح المطلوب إعادة تكوينه االفتراضي.
		- .5 انتظر حتى يصدر اإلتتركم صوتًا في السماعة.
			- .6 ثم حرر الزر.
- .7 أعد الضغط على المفتاح مرة أخرى للتأكيد، يرسل اإلنتركم إشارة أخرى في السماعة. المفتاح اآلن تمت إعادة تعيينه إلى القيمة االفتراضية.

**تنبيه**: بالنسبة للمفتاحين و مطلوب برنامج SaveProg.

![](_page_19_Picture_1.jpeg)

#### **D** Tab/7509 - 7509

**تكوين مفتاح لإلدراج التلقائي / التشغيل التلقائي لمكان خارجي محدد ) ، ، ، ، ( )وظيفة مختلفة عن التشغيل التلقائي التي يتم تمكينها بواسطةالمفتاح (** 

#### **إجراء التكوين )الوضع "املبسط"(:**

## **ارفع سامعة الهاتف وقربها من أذنك لسامع التعليقات الصوتية املنبعثة من اإلنرتكم أثناء مرحلة التكوين.**

- .1 اضغط مع االستمرار عىل املفتاح املطلوب تكوينه ملدة 6 ٍ ثوان عىل األقل.
	- .2 بعد أن يصدر املكان الداخيل "صافرة"، حرر املفتاح املطلوب تكوينه.
- 3. اضغط في المكان الخارجي المطلوب تكوين التشغيل التلقائي له، مفتاح الاتصال الذي يقابل المكان الداخلي قيد التكوين. (\*)
	- .4 تؤكد نغمة حادة نهاية اإلجراء. يتم االتصال باملكان الداخيل من املكان الخارجي املعني.

![](_page_19_Figure_10.jpeg)

#### **إجراء التكوين يف )الوضع "القيايس"(:**

- .1 ارفع السماعة وضعها على أذنك.
- 2. اضغط على المفتاحين ۞ و ``'''') في وقت واحد واستمر في الضغط على المفتاحين حتى يبدأ المؤشر LED كم الله عن الوميض.
	- 3. حرر المفتاحين <sup>هيع</sup>/ و ``©´.
	- .4 اضغط واستمر في الضغط على المفتاح الذي تريد تكوينه.
		- .5 انتظر حتى يصدر اإلتتركم صوتًا في السماعة.
			- .6 حرر المفتاح.
	- .7 اضغط في المكان الخارجي المطلوب تكوين التشغيل التلقائي له، مفتاح االتصال الذي يقابل المكان الداخلي قيد التكوين. )\*(
		- .8 في نهاية اإلجراء الموصوف أعاله، تصدر إشارة صوتية على في السماعة لإلشارة إلى أن اإلجراء قد اكتمل بنجاح.

![](_page_20_Picture_1.jpeg)

#### **D** Tab/7509 - 7509

**تكوين مفتاح لفتح القفل لمكان خارجي محدد) ، ، ، ، (**

#### **إجراء التكوين )الوضع "املبسط"(:**

## ارفع سماعة الهاتف وقربها من أذنك لسماع التعليقات الصوتية المنبعثة من الإنتركم أثناء مرحلة التكوين.

- .<br>1. اضغط مع الاستمرار على الزر المطلوب تكوينه لمدة 6 ثوان على الأقل حتى يصدر المكان الداخلي"صافرة" أولى متبوعّة ب "صافرتين" متتاليتين.
	- .<br>2. استمر في الضغط على المفتاح المطلوب إعادة تكوينه " ۞ ...
	- بعد 2 ثانية أخريني، تصدر الوحدة الداخلية "صفريتني" متتاليتني )تدومان 0.5 ثانية متباعدتني(.
		- 3. حرر المفتاح الموجود في التكوين.
		- .4 من املكان الخارجي املعني ابدأ مكاملة مع املكان الداخيل املوجود يف طور التكوين.
			- .5 يتلقى املكان الداخيل املكاملة ويؤكد أن املفتاح تم تكوينه بـ "صافرة" جديدة.

![](_page_20_Figure_12.jpeg)

![](_page_21_Picture_1.jpeg)

#### **D** Tab/7509 - 7509

**استعادة البيانات االفتراضية**

**)اإللغاء الكامل للبرمجة(**

#### **إجراء التكوين )الوضع "املبسط"(:**

ارفع سماعة الهاتف وقربها من أذنك لسماع التعليقات الصوتية المنبعثة من الإنتركم أثناء مرحلة التكوين.

- .<br>1. اضغط مع الاستمرار على مفتاح القفل " <sup>@@</sup>" لمدة 6 ثوان.
- عندما ينتهى الوقت، تصدر الوحدة الداخلية "صافرة" (0.5 ٌ ثانية). .<br>2. استمر في الضغط على مفتاح القفل " <sup>@@</sup>". بعد 2 ثانية أخريني، تصدر الوحدة الداخلية "صفريتني" متتاليتني )تدومان 0.5 ثانية متباعدتني(.
	- .<br>3. استمر في الضغط على مفتاح القفل " <sup>@@</sup>". بعد ثانيتين أخرتين يُصدر الجهاز الداخلي نغمة مستمرة لمدة 5 ثوانٍ
		- .<br>4. حرر مفتاح القفل " <sup>@@</sup>".
	- .<br>5. بينما لا يزال المكان الداخلي يصدر نغمة مستمر، اضغط على مفتاح القفل " ".
		- ...<br>6. حرر واضغط على مفتاح القفل " <sup>@@</sup>"، سيتم إصدار ثلاث"صافرات".

![](_page_21_Figure_13.jpeg)

![](_page_21_Figure_14.jpeg)

![](_page_22_Picture_0.jpeg)

**D** Tab/7509 - 7509

# **إجراء التكوين يف )الوضع "القيايس"(**

- 1( ارفع السماعة إلى أذنك.
- 2) اضغط على المفتاحين في وقت واحد <sup>في⁄</sup> و `' © \* في ا**لإنتركم المطلوب تكوينه(الطالب**) واستمر في الضغط على المفتاحين حتى يبدأ مؤشر LED ك<sup>ي</sup> في الوميض.<br>2)
	- 3) قم بتحرير الزران <sup>ويع/</sup> و ``@´`.
	- 4( اضغط من جديد واستمر في الضغط على مفتاح .
	- 5) عندما يصدر الإنتركم إشارة صوتية في السماعة، حرر المفتاح ``@`` أثناء الصوت واضغط ضغطة قصيرة علي المفتاح <sup>الا®®</sup>.

عند هذه النقطة تكون تكويناتالإنتركم قد تم حذفها. كدليل على اكتمال حدف التكويناتاضغط على المفتاح ‱، عندها يجب أن يصدر الإنتركم إشارة صوتية في السماعة.

![](_page_23_Picture_1.jpeg)

#### **D** Tab/7509 - 7509

#### **•مطابقة املعايري.**

التوجيه الأوروي الخاص بالتوافق الكهرومغناطيسي (EMC). توجيه تقييد استخدام المواد الخطرة. قواعد 63011 EN, IEC 63000 EN, 60118-4 EN, 61000-6-3 EN, 61000-6-1 EN, 62368-1. لائحة تسجيل وتقييم وترخيص وتقييد المواد الكيميائية (الاتحاد الأوروبي) رقم 2006/1907 - المادة 33 قد يحتوي املنتج عىل آثار من الرصاص.

![](_page_23_Picture_5.jpeg)

 **•مخلفات األجهزة الكهربائية واإللكرتونية )RAEE )- معلومات للمستخدمني.** رمز صندوق القاممة املشطوب الوارد عىل الجهاز أو عىل العبوة يشري إىل أن المنتج في نهاية عمره الإنتاجي يجب أن يُجمع بشكل منفصل عن المخلفات الأخرى. لذلك يجب على المستخدم تسليم المعدات في نهاية عمرها الافتراضي إلى المراكز البلدية المناسبة من أجل التجميع المنفصل للنفايات الكهروتقنية والإلكترونية. وبديلاً عن الإدارة المستقلة، من الممكن تسليم الجهاز الذي ترغب في التخلص منه مجاناً إلى الموزع، في وقت شراء جهاز جديد من نوع معادل. كذلك لدى موزعي المنتجات الإلكترونية الذي متلكون مساحة بيع لا تقل عن 400 م<sup>2</sup> فإنه من الممكن تسليم مجاناً المنتجات الإلكترونية التي يتم التخلص منها والتي لا تزيد أبعادها عن 25 سم، دون الالتزام بالشراء. تساهم عملية الجمع المنفصل للنفايات واألجهزة القدمية هذه، من أجل إعادة تدويرها ومعالجتها والتخلص منها بشكل متوافق بيئيا،ً يف تجنب اآلثار السلبية املحتملة عىل البيئة وعىل الصحة كما تشجع على توسيع عملية إعادة تدوير المواد التي تتكون منها هذه الأجهزة والمنتجات.

![](_page_23_Picture_7.jpeg)

•ِ يجب تنفيذ الرتكيب من قبل طاقم عمل مؤهل مع االلتزام باللوائح املنظمة لرتكيب املعدات الكهربائية السارية يف بلد تركيب املنتجات.

![](_page_23_Picture_9.jpeg)

 **•تحذيرات للمستخدم** ال تفتح أو تعبث بالجهاز. يف حالة العطل استخدم طاقم عمل متخصص. **الصيانة** قم بإجراء عملية التنظيف باستخدام قطعة قامش ناعمة. ال تصب املاء عىل الجهاز وال تستخدم أي نوع من املنتجات الكيميائية.

 **•ملزيد من املعلومات com.vimar.www**

![](_page_24_Picture_0.jpeg)

D Tab/7509 - 7509

![](_page_25_Picture_0.jpeg)

Marostica VI 36063 - إيطاليا www.vimar.com